# V11 GAMING MOUSE

# **USER MANUAL**

KULLANIM KILAVUZU MANUAL DE USUARIO MANUEL DE L'UTILISATEUR MANUALE UTENTE BENUTZERHANDBUCH دليل المستخدم

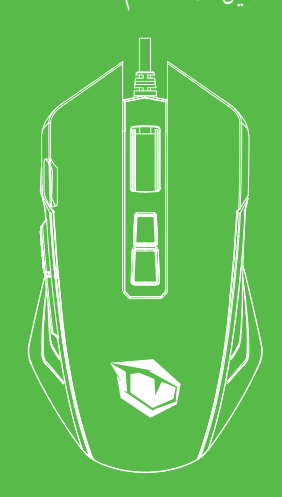

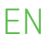

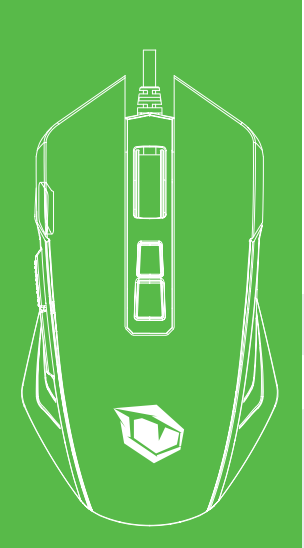

#### USR **V11 GAMING MOUSE**

#### USER MANUAL

#### **Dear User**

Thank you for choosing Pusat brand. To Protect your rights and for better costumer service, we ask you note our warranty rules.

• Within 24 months from purchase date, repair guarranteed for failure due to electrical circuit problems. Man-Made damages, such as disassembly, hard impacts, submersion into water, plugging into improper current or voltage, and damage caused by natural disasters such as fire, flood or earthquake are not included.

• Consumable part (such as foot stick) and spare parts replacement, are not included in our warranty.

#### **O. S. Support**

Windows XP/Vista/7/8/10

#### **Software Instruction**

Users can adjust the following settings through the software after downloading and Installing It.

**1.** Adjust the DPl of the mouse.

Speed (range: 100-10000 DPI).

**2.** Macros: Record up to 59 actions and trigger with one click.

- **3.** Lighting: Adjust mouse lighting options.
- **4.** Customize 8 mouse buttons.

**5.** Set 5 different user modes and switch between them with the button on the bottom of the mouse. **6.** Chroma lighting: 8 lighting effects for options.

## **FAQ**

• If the mouse is not responding, please check whether the mouse is plugged correctly to the corresponding computer USB port, or try another USB port

• If the mouse cursor is moving slowly jumping, or lagging, try using another surface. Surfaces that are dark, dirty, not float, or shiny may affect the performance of mouse. Use of a mouse pad is strongly recommended .

## **Button Instructions**

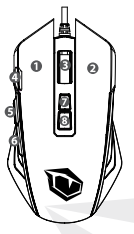

- **1.** Left mouse button
- **2.** Right mouse button
- **3.** Scroll wheel (clicked as middle mouse button)

**4.** Rapid fire button (Defaulted to three rapid clicks of the left mouse button).

- **5.** Side key, defaulted function: Forward.
- **6.** Side key, defaulted function: Backward.
- **7.** DPl button: The mouse switches between the 5 DPI 500-1000-2000- 3000-5000.

**8.** Light mode toggle key: The mouse switches between the 7 light modes with each click.

**9.** User mode toggle key: The mouse switches between the 3 user modes with each click.

**10.** Teflon foot pads: Large wear-resistant materials let the mouse move more smoothly.

## **Chroma Lighting Effects**

- Breathing Rainbow Full lighted Wave
	-
- Go without trace Reactive Flash Off
- 

- 
- 
- 
- 

## **Light Instructions**

There are 2 transparent lines on both side of the mouse as DPI indicator. The DPI indicator light flashes for three times when DPI button is pressed down each clicks.

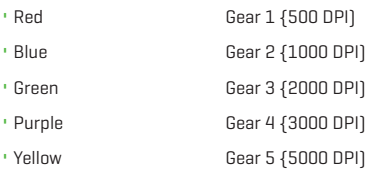

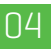

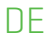

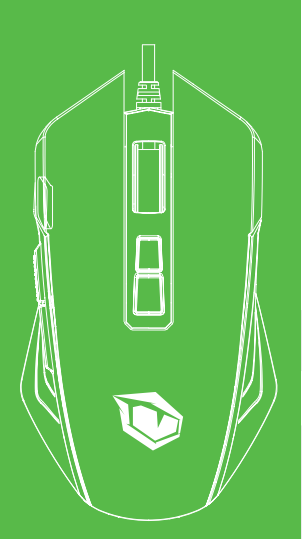

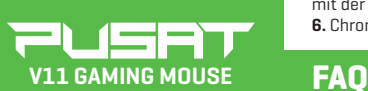

#### BENUTZERHANDBUCH

#### **Lieber Nutzer**

Vielen Dank, dass Sie sich für die Marke Pusat entschieden haben. Zum Schutz Ihrer Rechte und für einen optimalen Kundenservice möchten wir Sie bitten, unsere Garantiebestimmungen zu beachten. • Über einen Zeitraum von 18 Monaten ab Kaufdatum garantieren wir die Reparatur aufgrund von Ausfällen durch Probleme der elektrischen Schaltung. Anwenderfehler, wie die Demontage, übermäßige Stöße, unsachgemäßer Kontakt mit Wasser, nicht ordnungsgemäßer Anschluss an die Strom- bzw. Spannungsversorgung etc. sowie Schäden durch

Naturkatastrophen, wie Brand, Überflutung, Erdbeben, Nagetiere etc. • Verschleißteile (z.B. Fußsticks) und Ersatzteile sind

nicht von der Garantie abdeckt.

• Bei Verlust wird die Garantiekarte nicht erneut ausgestellt; bitte sicher aufbewahren.

#### **Unterstützes Betriebssystem**

Windows XP/Vista/7/8/10

#### **Software beschreibung**

Nach der Installation der Software auf Ihrem Computer können Sie die folgenden.

Einstel I ungen vornehmen:

**1.** Anpassung der Maus-DPI Geschwindigkeit (Bereich: 100-10000 DPI).

**2.** Makros; Aufzelchnung von bis zu 59 Aktlonen und AuslOsen mlt elnem Klick.

**3.** Beleuchtung: Beleuchtungsoptionen der Maus anpassen.

**4.** 8 Maustasten anpassen.

**5.** Einstellung von funf verschiedenen Benutzermodi und Umschaltung zwischen diesen mit derTaste unten an der Maus.

**6.** Chroma-Licht: 8 Leuchteffekte zur Auswahl.

• Wen die Maus nicht reagiert, bitte überprüfen, ob die Maus an den richtigen USB-Port des Computers angeschlossen Ist bzw. einen anderen USB-Port versuchen.

• Reagiert die Maus mit Bewegung, Hüpfen oder Verzögerung, bitte eine andere Unterlage versuchen. Dunkle, verschmutzte, unebene und sehr helle Unterlagen können die Performance der Maus beeinträchtigen. Wir empfehlen Ihnen ein Mauspad.

#### **Anleitung zu den Tasten**

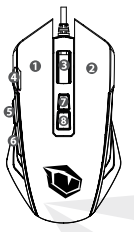

- **1.** Linke Maustaste.
- **2.** Rechte Maustaste.
- **3.** Mausrad (funglert als mlttlere Maustaste, wenn darauf geklickt wird).

**4.** Schnellfeuer-Taste (standardmäßig drei schnelle Klicks mit der linken Maustaste).

- **5.** Seitentaste, Standardfunktion: Vorwärts.
- **6.** Seitentaste, Standardfunktion: Rückwärts.
- **7.** DPI-Taste : Die Maus schaltet um zwischen 5 DPI 500-1000-2000- 3000-5000.

**8.** Wählschalter Leuchtmodus: Die Maus wechselt bei jedem Klicken zum nächsten der 7 Leuchtmodi.

**9.** Umschalttaste im benutzerdefinierten Modus:die Maus wechselt bei jedem Druck in festgelegter Reihenfolge zwischen den 5 benutzerdeflnlerten Modi.

**10.** Teflonpads:groflfl;l!chiges, verschleiBarmes Material fi.lr eine geschmeidigeres Gleiten der Maus.

## **Chroma-Leuchteffekte**

• Atmung • Regenbogen • Volle Beleuchtung • Welle • Los ohne Spur • Reaktiv • Blitz • Aus

## **Einfiihrung in die Beleuchtung**

An den belden Selten der Maus beflnden slch zwel transparente Llnlen, die als DPIAnzeige fungieren. Wenn die DPI-Taste gedrUckt ist, blinkt die DPI-LED bei jedem Klicken drei Mal auf.

- Rot 1 {500 DPI)
- Blau 2 {1000 DPI)
- Grün 3 {2000 DPI)
- Lila 4 {3000 DPI)
- Gelb 5 {5000 DPI)

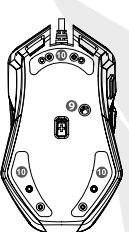

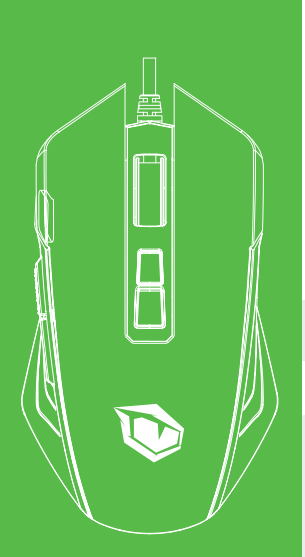

#### ser **V11 GAMING MOUSE**

#### KULLANIM KILAVUZU

#### **Sevgili Kullanıcı**

Pusat markasını seçtiğiniz için teşekkür ederiz. Haklarınızı korumak ve daha iyi bir müşteri hizmeti almak için, garanti belgesini okuyunuz.

TR

• Alım tarihinden sonra 24 ay boyunca, kısa devre hatalarının onarımını garanti ederiz. Kullanıcı hatası hasarlar; darbe, sökme, suya sokma, uygunsuz akım ve voltajda kullanma ve doğal felaket sonucu hasar alması; yanma, su baskını yada deprem garantiye dahil değildir..

• Çıkarılabilen parçalar (Fare altı yapışkanları) ve ayrılabilen parçalar, garanti kapsamında değildir..

• Garanti kartı kaybedilrse yeniden basılamaz. Lütfen güvenli bir yerde saklayınız.

#### **Desteklediği işletim sistemleri**

Windows XP/Vista/7/8/10

#### **Yazılım talimatları**

Yazılımı bilgisayarınıza kurduktan sonra, aşağıdaki ayarları düzenleyebilirsiniz;

**1.** Farenin 5 farklı DPI kademesi vardır bunlar; 500-1000-2000-3000-5000 DPI olarak belirlenmiştir. **2.** Makro fonksiyonu kullanımı: tek bir tuşa basarak makro kaydı atayabilirsiniz

- **3.** Aydınlatma: Fare aydınlatma seçeneklerini ayarlayın.
- **4.** Özelleştirilebilen 8 fare düğmesi.

**5.** Farenin altındaki düğme ile 5 farklı kullanıcı modu arasında geçiş yapabilirsiniz.

**6.** 8 ayrı Chroma aydınlatma efekt seçeneği.

#### **S.S.S. (Sıkça Sorulan Sorular)**

• Eğer fare yanıt vermiyorsa lütfen farenin doğru takılı olduğunu kontrol ediniz ya da başka bir USB girişinden kontrol ediniz.

• Eğer fare imleci yavaş hareket ediyorsa, sıçrama yapıyorsa ya da gecikme yaşıyorsa başka bir yüzeyde deneyiniz. Yüzeyin kirli, düz olmayan ya da çok parlak olması farenin performansını etkileyebilir. Mousepad kullanılmasını şiddetle tavsiye ederiz.

## **Tuş Fonksiyonları**

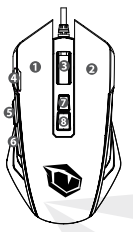

- **1.** Sol fare tuşu
- **2.** Sağ fare tuşu
- **3.** Fare tekerleği (tıklanabilir orta fare tuşu)
- **4.** Hızlı atış tuşu (Sol fare düğmesine üç hızlı tıklama öntanımlıdır).
- **5.** Yan tuş, varsayılan işlev: İleri.
- **6.** Yan tuş, varsayılan işlev: Geri.
- **7.** DPl tuşu: 5 Ayar arasında geçiş yapar DPI 500-1000-2000-3000-5000.

**8.** ışık modu geçiş tuşu: Fare, her tıklamayla 7 ışık modu arasında geçiş yapar.

**9.** Kullanıcı modu değiştirme tuşu: Fare, her tıklamayla 3 kullanıcı modu arasında geçiş yapar.

**10.** Teflon ayak pedleri: Büyük aşınmaya dayanıklı malzemeler farenin daha düzgün hareket etmesini sağlar.

## **Chroma Işık Efektleri**

- 
- Nefes Gökkuşağı Tam ışıklı Dalga
- 
- 
- İz bırakmadan git Tepki Flaş Kapalı

## **Işık Talimatları**

DPI göstergesi olarak farenin her iki tarafında 2 saydam çizgi vardır. Her tıklamada DPI düğmesine basıldığında DPI gösterge ışığı üç kez yanıp söner.

- Kırmızı 1 {500 DPI)
- Mavi 2 {1000 DPI)
- Yeşil 3 {2000 DPI)
- Mor 4 {3000 DPI]
- Sarı 5 {5000 DPI]

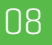

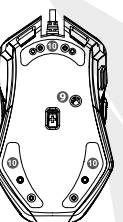

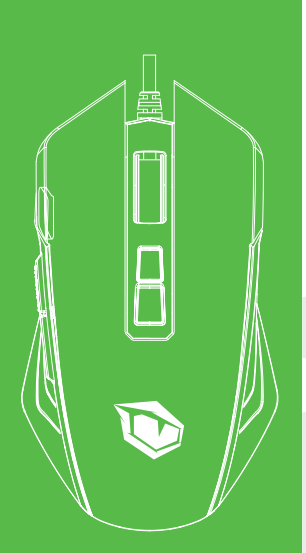

2052 **V11 GAMING MOUSE**

#### MANUAL DE **USUARIO**

#### **Estimado usuario**

Gracias por elegir la marca Pusat. Para proteger sus derechos y recibir un mejor servicio al cliente, lea el certificado de garantía.

• Garantizamos la reparación de averías por cortocircuito durante 24 meses después de la compra. La garantía no cubre errores del usuario como golpes, desmontaje, exposición al agua, uso con corriente o voltaje incorrecto y daños como consecuencia de desastres naturales, incendios, inundaciones o terremotos.

• Partes extraíbles y desmontables (pastillas antideslizantes) no son cubiertas por la garantía. • Si la tarjeta de garantía se pierde, no se puede

volver a imprimir. Guárdela en un lugar seguro.

#### **Sistemas operativos compatibles** Windows XP/Vista/7/8/10

#### **Instrucciones del programa**

Después de instalar el programa en su ordenador, puedeajustar las siguientes configuraciones; **1.** El ratón tiene 5 niveles de DPI diferentes; Estos son: 500-1000-2000-3000-5000 DPI.

**2.** El uso de la función de macro: puede asignar un registro de macro con un solo clic

**3.** Iluminación: ajuste la configuración de iluminación del ratón.

**4.** 8 botones de ratón ajustables.

**5.** Puede cambiar entre 5 modos de usuario diferentes haciendo clic en el botón debajo del ratón.

**6.** 8 opciones diferentes de efectos de iluminación Chroma.

## **FAQ**

• Si el ratón no responde, verifique si el ratón está conectado correctamente o pruebe con otro puerto USB.

• Si el cursor del ratón se mueve lentamente, salta o se retrasa, pruébelo en una superficie diferente. Si la superficie está sucia, desnivelada o demasiado brillante, esto puede afectar el rendimiento del ratón. Recomendamos encarecidamente el uso de alfombrilla de ratón.

#### **Funciones de los botones**

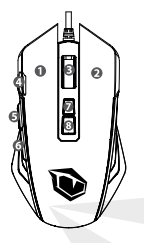

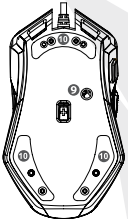

- **1.** Botón izquierdo
- **2.** Botón derecho
- **3.** Rueda del ratón (botón central en el que se puede hacer clic)
- **4.** Botón de clic rápido (Tres clics rápidos están predeterminados para el botón izquierdo).
- **5.** Botón lateral, función predeterminada: adelante.
- **6.** Botón lateral, función predeterminada: atrás.
- **7.** Botón de DPI: Cambia entre 5 configuraciones:
- DPI 500-1000-2000-3000-5000.

**8.** Botón para cambiar el modo de iluminación:

Cambia entre 3 modos de iluminación con cada clic.

**9.** Botón para cambiar el modo de usuario: Cambia entre 3 modos de usuario con cada clic.

**10.** Almohadillas de teflón: Los materiales resistentes al desgaste ayudan

a que el mouse se mueva mejor.

## **Efectos de iluminación Chroma**

- 
- Aliento Arcoíris Plena luz Onda
	-
- Sin rastro Reactiva Parpadeo Apagada
- 
- 
- 

#### **Instrucciones de luz**

Hay dos líneas transparentes a cada lado del ratón como indicadores DPI. La luz indicadora de DPI parpadea tres veces con cada clic en el botón DPI.

- Rojo 1 {500 DPI)
- Azul 2 {1000 DPI)
- Verde 3 {2000 DPI)
- Morado 4 {3000 DPI)
- Amarillo 5 {5000 DPI)

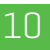

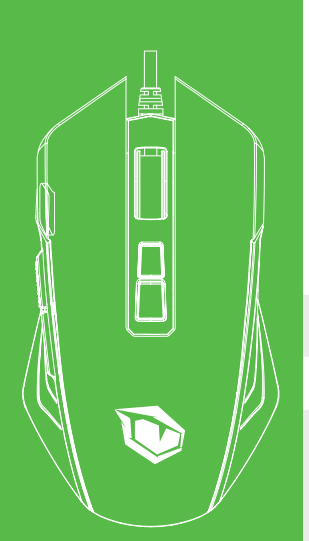

#### PUSA **V11 GAMING MOUSE**

#### MANUEL DE L'UTILISATEUR

#### **Cher Utilisateur**

Merci d'avoir choisi la marque Pusat. Pour protéger vos droits et pour avoir un meilleur service à la clientèle, veuillez lire nos règles de garantie.

FR

• Dans les 24 mois suivant la date d'achat, la réparation est garantie en cas de panne due à des problèmes de circuit électrique. Les dommages causés par l'homme, tels que le choc, le démontage, l'immersion dans l'eau, le branchement sur un courant ou une tension inapproprié, et les dommages causés par des catastrophes naturelles telles qu'un incendie, une inondation ou un tremblement de terre ne sont pas inclus dans la garantie.

• Les pièces amovibles (telles que les autocollants pour pieds de souris) et les pièces séparables ne sont pas incluses dans la garantie.

• Si la carte de garantie est perdue, elle ne peut pas être réimprimée. Veuillez la garder dans un endroit sûr.

#### **Systèmes d'exploitation pris en charge** Windows XP/Vista/7/8/10

#### **Instructions logicielles**

Les utilisateurs peuvent ajuster les paramètres suivants via le logiciel après l'avoir téléchargé et installé.

**1.** La souris a 5 niveaux de DPI différents;

ceux-ci sont fixés à 500-1000-2000-3000-5000 DPI.

**2.** Utilisation de la fonction macro: Vous pouvez attribuer un

enregistrement de macro en appuyant sur un seul bouton. **3.** Éclairage: Vous pouvez ajuster les options d'éclairage de la souris.

**4.** 8 boutons de souris personnalisables.

**5.** Vous pouvez définir 5 modes d'utilisation différents et basculer entre eux avec le bouton au bas de la souris.

**6.** 8 options d'effets d'éclairage Chroma différentes.

## **FAQ** (Foire aux questions)

• Si la souris ne répond pas, veuillez vérifier si la souris est correctement branchée sur le port USB de l'ordinateur correspondant, ou veuillez essayer un autre port USB.

• Si le curseur de la souris se déplace lentement, rebondit ou retarde, essayez d'utiliser la souris sur une autre surface. Les surfaces sombres, sales, inégales ou trop brillantes peuvent affecter les performances de la souris. L'utilisation d'un tapis de souris est fortement recommandée.

#### **Fonctions des boutons**

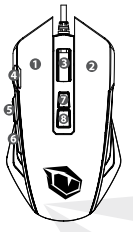

- **1.** Bouton gauche de la souris
- **2.** Bouton droit de la souris
- **3.** Molette de défilement (cliquée comme le bouton central de la souris)
- **4.** Bouton de tir rapide (Trois clics rapides du bouton gauche de la souris sont par défaut).
- **5.** Bouton latéral, fonction par défaut: Avant.
- **6.** Bouton latéral, fonction par défaut: Arrière.
- **7.** Bouton DPI: La souris bascule entre les 5 DPI;
- 500-1000-2000- 3000-5000.

**8.** Bouton de basculement du mode d'éclairage: La souris bascule entre 7 modes d'éclairage à chaque clic.

**9.** Bouton de basculement du mode utilisateur: La souris bascule entre les 3 modes utilisateur à chaque clic.

**10.** Coussinets de pied en téflon: Les grands matériaux résistants à l'usure permettent à la souris de se déplacer plus facilement.

## **Effets d'éclairage chroma**

12

- 
- Respiration Arc-en-ciel Entièrement éclairé Onde
- Aller sans laisser de trace Réaction Éclat À l'arrêt

## **Instructions d'éclairage**

Il y a 2 lignes transparentes des deux côtés de la souris comme indicateur DPI. Le voyant DPI clignote trois fois lorsque le bouton DPI est enfoncé à chaque clic.

• Rogue Vitesse 1 {500 DPI) • Bleu Vitesse 2 {1000 DPI) • Vert Vitesse 3 {2000 DPI) • Violet Vitesse 4 {3000 DPI) • Jaune Vitesse 5 {5000 DPI)

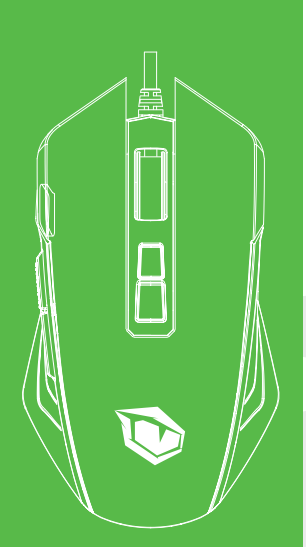

## VSF **V11 GAMING MOUSE**

#### MANUAL<sub>F</sub> **UTENTE**

#### **Gentile Utente**

Grazie per aver seclto il marchio Pusat. Leggere la scheda di garanzia per proteggere i tuoi diritti ed ottenere un miglior servizio clienti.

IT

• Garantiamo la riparazione dei guasti da cortocircuito per 24 mesi dalla data di acquisto. I danni dall'errore dell'utente; urto, smontaggio, tensione inadeguate ed utilizzo in corrente. Danni causati dai disastri naturali; bruciature, iinondazione o terremoti non sono inclusi nella garanzia I pezzi rimuovibili (tappetini adesivi) e staccabili non sono inclusi nelle garanzia.

• Se la scheda di garanzia viene persa, non può essere ristampata. Si prega di conservarla in un luogo sicuro.

#### **Sistemi operativi supportati**

Windows XP/Vista/7/8/10

#### **Istruzione Software**

È possibile cambiare le seguenti impostazioni dopo averle installate;

- **1.** Il Mouse ha 5 diversi livelli di DPI;
- È determinato come 500-1000-2000-3000-5000 DPI.
- **2.** Utilizzo della funzione macro: è possibile registrare macro premendo solo un tasto.
- **3.** Illuminazione: Regolare le impostazioni di illuminazione del mouse.
- **4.** 8 pulsanti del Mouse personalizzabili.
- **5.** È possibile alternare tra 5 diverse modalità utente con il pulsante nella parte inferiore del mouse.
- **6.** 8 diverse opzioni di effetti di illuminazione Chroma.

#### **FAQ** (Domande Poste Frequentemente)

• Verificare che il mouse sia collegato correttamente o controllarlo da un'altra porta USB se il mouse non risponde.

• Se il cursore si sposta lentamente, rimbalza o è in ritardo, provare su un'altra superficie. Se la superficie è sporca, irregolare o troppo lucida, può influire sulle prestazioni del mouse. Si consiglia fortemente di utilizzare un tappetino.

#### **Funzioni Tastiera**

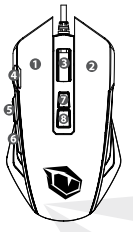

IT

- **1.** Pulsante sinistro
- **2.** Pulsante destro
- **3.** Rotellina del mouse (pulsante centrale cliccabile)
- **4.** Pulsante scatto-rapido (impost.predfinita a tre clic rapidi)
- **5.** Pulsante laterale, funzione predefinita: Avanti.
- **6.** Pulsante laterale, funzione predefinita: Indietro.
- **7.** Tasto DPl: alterna tra 5 impostazioni

DPI 500-1000-2000-3000-5000.

**8.** Tasto di alterazione modalità luce:

iil mouse cambia tra 7 modalità luce ad ogni clic.

**9.** Tasto di cambio modalità utente:

ilil mouse cambia 3 modalità utente ad ogni clic.

**10.** Piedini in teflon: i grandi materiali resistenti all'usura

consentono al mouse di muoversi più regolarmente.

#### **Effetti di illuminazione Chroma**

- 
- Aspirazione Arcobalen Complt.illuminato Onda
	-
- 
- Vai senza lasciare traccia Reattivo Flash Chiuso

## **Istruzioni Illuminazione**

Ci sono 2 linee trasparenti su entrambi i lati del Mouse come indicatore DPI. L'indicatore luminoso DPI lampeggia tre volte ad ogni clic quando si preme il pulsante DPI.

- Rosso 1 {500 DPI)
- Blu 2 {1000 DPI)
- Verde 3 {2000 DPI)
- Viola 4 {3000 DPI)
- Giallo 5 {5000 DPI)

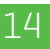

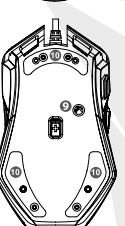

## عزيزي املستخدم

شكرا الختيارك ماركة بوسات. لحامية حقوقك والحصول عىل خدمة عمالء أفضل، اقرأ بطاقة الضامن .

.<br><mark>تالا تركياء ا</mark>القابلة للإزالة (ملصقات الماوس) و الأجزاء القابلة للفصل لا يغطي الضمان.<br>مدير الله فقيلات الققالات الذي كما يبايت ا نضمن إصلاح أعطال الماس الكهربائي لمدة تصل إلى 24 شهرًا من تاريخ<br>. الشراء. أضرار خطأ المستخدم؛ التأثر، التفكيك، الغمر، الاستخدام في التيار والجهد غير المناسبين والأضرار الناجمة عن الكوارث الطبيعية؛ لا يشمل الضمان الحرق أو الفيضانات أو الزلازل. يف حالة فقدان بطاقة الضام، ال ميكن إعادة طبعها. يرجى الاحتفاظ بها في مكان آمن. .

#### أنظمة التشغيل املدعومة

Windows XP/Vista/7/8/10

## تعليمات البرامج

ق ا<mark>سكنها</mark>ام وظيفة الماكرو: عكنك تعيين<br>**3. ا**لإضاءة: اضبط خيارات إضاءة الماوس ب: عضك التبديل بين د اوصاع مستحدم<br><mark>8. وحيار</mark>ات مختلفة لتأثير الإضاءة اللوني 1. يحتوي الماوس على 5 مستويات مختلفة من نقاط لكل بوصة؛ 2: اس**ت**خدام وظيفة الماكرو: عكنك تعيين تسجيل الماكرو بالضغط على مفتاح واحد 4. 8 أزرار ماوس قابلة للتخصيص ي عكنك التبديل بن 5 أوضاع مستخدم مختلفة باستخدام الزر الموجود أسفل الماوس تم تحديده عىل أنه 500-1000-2000-3000-5000 نقطة لكل بوصة. بعد تثبيت الربنامج عىل جهاز الكمبيوتر الخاص بك، ميكنك تعديل اإلعدادات التالية؛ . . . . .

#### (املتداولة األسئلة (S.S.S.

- إذا كان املاوس ال يستجيب، يرجى التحقق من توصيل املاوس بشكل صحيح آخر USB أو التحقق من منفذ .
- إذا كان مؤرش املاوس يتحرك ببطء أو يرتد أو يتأخر، فحاول عىل سطح آخر. إذا كان السطح متسخًا أو غير مستوٍ أو شديد اللمعان، فقد يؤثر ذلك على أداء املاوس. نويص بشدة باستخدام لوحة املاوس .

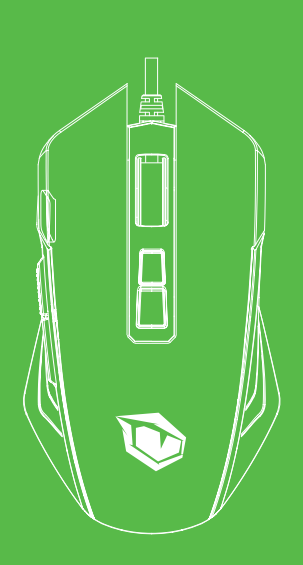

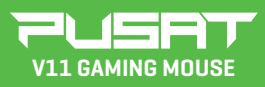

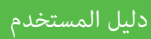

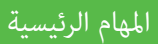

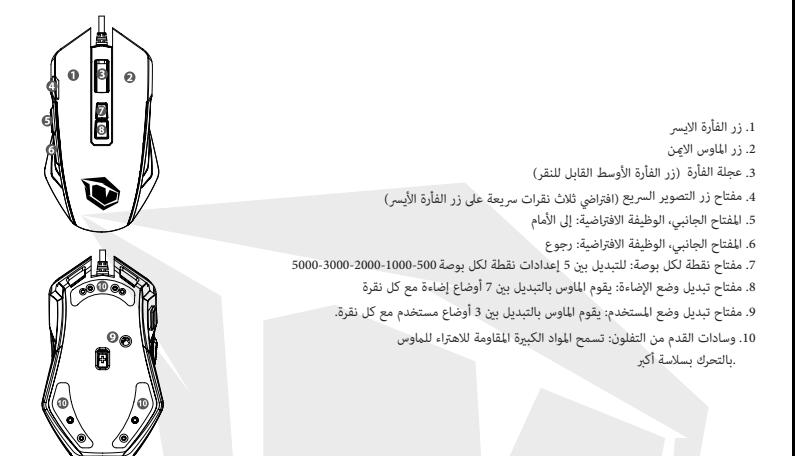

## تأثيرات الإضاءة اللوني

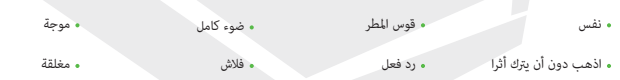

## تعليمات الإضاءة

يوجد خطان شفافان على جانبي الماوس كمؤشر نقطة في البوصة. يومض ضوء مؤشر نقطة في البوصة ثلاث مرات في كل مرة يتم فيها الضغط عىل زر نقطة يف البوصة

- أحمر أحمر 1 {500 نقطة في البوصة)
- أزرق 2 {1000 نقطة في البوصة) أزرق
- لون أخضر 3 {2000 نقطة في البوصة) • لون أخضر
- نفسجي 4 {3000 نقطة في البوصة) نفسجي
	- أصفر 5 {5000 نقطة في البوصة) أصفر

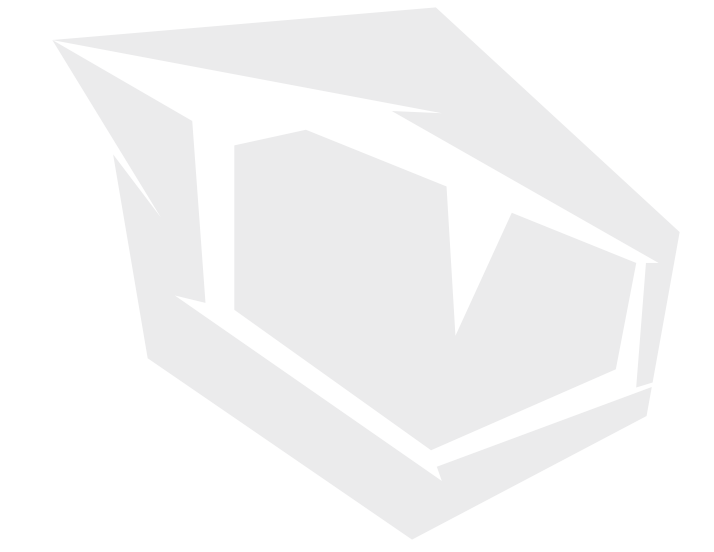

**TURKEY • UAE • CYPRUS • GERMANY • UK**